# *<u>'BROIMAN</u>*

Termómetro de infrarrojos sin contacto Referencia 468828 Modelo ST8828H

## **MANUAL DE INSTRUCCIONES**

## **TABLA DE CONTENIDOS**

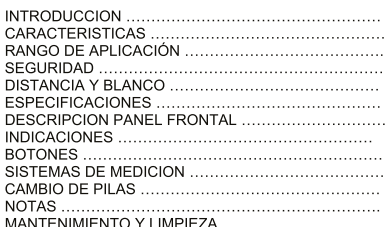

## **INTRODUCCION**

Gracias por adquirir el termómetro de infrarrojos sin contacto. El medidor IR es capaz de realizar mediciones de temperatura sin contacto por infrarrojos con solo toca botón.

sous en la precisión de la medición mientras que la retroiluminación<br>del display LCD y los botones de función convenientemente combinados ofrecen un<br>trabajo ergonómico. El termómetro de infrarrojos sin contacto puede ser u a del construction de la superficie de los objetos, que no es posible realizar<br>con los métodos de meratura en la superficie de los objetos, que no es posible realizar<br>con los métodos de medición tradicional por contacto, t contacto con ellas.

contacto con enas.<br>Un uso correcto y un cuidado adecuado del medidor harán que usted disfrute de su<br>servicio durante mucho tiempo.

## **CARACTERISTICAS**

- Mediciones precisas sin contacto  $\ddot{\phantom{a}}$
- Larga distancia del punto de medición (16:1) en áreas muy pequeñas a<br>grandes distancias
- Gran rango de temperatura
- Una única placa de superficie, diseño moderno
- Incorporación de un puntero láser Registro de datos automático<br>Tecla °C / °F  $\overline{a}$
- 
- $\ddot{\phantom{a}}$
- Tecia "C "T"<br>Enisividad digital ajustable desde 0.10 a 1.0<br>Indicadores de temperatura (MAX : MAXIMA, MIN : MINIMO, DIF :<br>DIFERENCIAL, AVG : MEDIA)<br>Pantalla LCD con retroiluminación
- 
- Selección de rango automático y una resolución de 0.1 °C ( 0.1 °F )
- Bloqueador de gatillo
- Sistemas de alarma para el valor alto y el valor más baio

## APLICACIONES DE RANGO

Preparación de comidas, inspecciones de medidas de seguridad y fuego, modelación de plásticos, asfalto, tratamiento de pinturas, temperaturas de tinta, temperaturas de pintura, HVAC/R, mantenimiento de sistemas diesel.

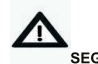

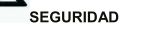

Tenga especial cuidado cuando el rayo láser esté encendido. No apunte con el rayo láser a sus ojos ni a los ojos de otras

personas o de animales Tenga especial cuidado en no apuntar con el rayo láser sobre una superficie reflectante ya que podría proyectarse sobre sus ojos

No apunte con el rayo láser sobre productos o gases que puedan explotar.

## **DISTANCIA Y BLANCO**

La relación entre la distancia y el blanco es: a más distancia (D) el tamaño del

La relación entre la distancia y el bianco es: a mas distancia (D) el tamano del<br>blanco (S) aumenta.<br>La relación entre la distancia y el blanco para cada unidad es la siguiente: el<br>foco para esta unidad es 914mm (36"). El

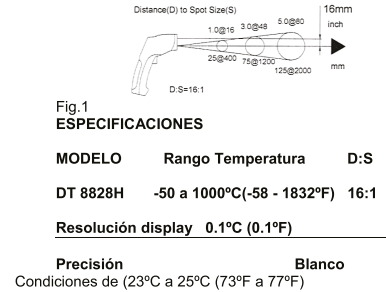

-50 a -20° (-58 a -4°F)<br>-20 a 200°C (-4 a 392°F)<br>200 a 538°C (392 a 1000°F)<br>538 a 1300°C (1000 a 2372°F) +/- 5°C (+/-9°F)<br>+/- 1.5% lectura +/- 2°C (+/-3.6°F)<br>+/- 2.0% lectura +/- 2°C (+/-3.6°F)<br>+/- 3.5% lectura +/- 5°C (+/-9°F)

Tiempo de respuesta<br>Respuesta espectral<br>Emisividad Polaridad

Diodo láser

Temperatura de trabajo Temperatura de dibajo<br>Temperatura de almacenaje Humedad relativa Alimentación Tamaño Seguridad

inferior a 1 segundo  $-14 \text{ um}$ Display ajustable de 0.10 a 1.0 superior al production and indication para la polaridad<br>positiva); símbolo – para la polaridad negativa.<br>salida <1mW, ancho de onda 630-670nm, clase Il para productos láser. n para productos raser:<br>
0 a 50°C (32 a 122°F)<br>
-20 a 60°C (-4 a 140°F)<br>
10% a 90% trabajo, <80% almacenaje<br>
pila 9V NEDA 1604A o IEC 6LR61 290gr (10.2 oz)<br>290gr (10.2 oz)<br>100 x 56 x 230mm (3.9 x 2.2 x 9.0")<br>normativa CE, EMC

## **NOTA**

La precisión: se da para 18 a 28 °C (64 a 82°F) y una humedad relativa del  $80°$ 

Campo de trabaio: compruebe que la superficie que tiene que medir es más Campo de ataparacional de blanco, si no es así deberá acercarse y disminuir la<br>distancia. Cuando la precisión es crítica asegúrese que la superficie de<br>medición es dos veces más grande que el tamaño del blanco.

#### **DESCRIPCION DEL PANEL FRONTAL**

- 1. Sensor IR
- 2. puntero rayo láser<br>3. pantalla LCD
- 4. botón de descenso
- 5. botón de subida
- c. botón de sabida<br>6. botón modo<br>7. botón láser y de retroiluminación
- 8. gatillo<br>9. asa<br>10. tapa de pilas
- 

## **INDICADORES**

- $\blacktriangleleft$
- 

6. símbolo °C /°F

 $\frac{1}{7}$ 

- omportuarione de valorismente de la diservante indicador pila gastada, de bloqueo y de láser en funcionamiento<br>indicador de retroiluminación
- $\overline{5}$

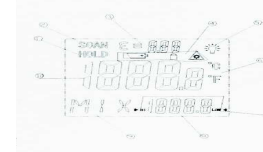

simbolo C/F<br>símbolo para la alarma de<br>valores superiores y alarma de<br>valores inferiores 8. indicadores de valor de<br>
8. indicadores de valor de<br>
temperaturas MAX,<br>
MIN, DIF, AVG, HAL y LAL<br>
9. símbolos para EMS, MAX, MIN, DIF, AVG, HAL y LAL<br>
10. valor de la temperatura actual

## Teclas

- Tecla de ascenso para (EMS, HAL, LAL)
- 
- 1. Feuid e assenso para entrar en el ciclo de los<br>
2. Tecla modo (para entrar en el ciclo de los<br>
distintos modos de trabajo)<br>
3. Tecla de descenso para (EMS, HAL, LAL)<br>
4. Tecla de descenso para (EMS, HAL, LAL)<br>
4. Tecla

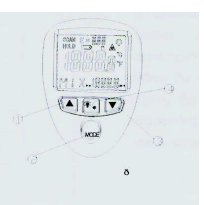

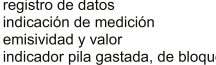

- 
- 
- 
- registro de datos
- $\frac{2}{3}$ . emisividad y valor
- 

## FUNCIONES DE LA Tecla de MODO

El medidor de infrarrojos puede tomar mediciones de valores Máximas (MAX) mínimas (MIN) diferencial (DIF) y medias (AVG). Cada vez que usted toma una medición el dato se almacena y puede ser recuperado utilizando la tecla de modo antes de tomar una nueva medición. Cuando pulse de nuevo el gatill empezará la nueva medición en el modo que se quedó en el último trabajo realizado<br>Si pulsa la tecla modo eso le permite cambiar hacia el modo de trabaio. Cada vez que usted pulsa la tecla el modo avanzará siguiendo el ciclo indicado de modo de trabaio. El diagrama muestra la secuencia de funciones en el ciclo de modo de trahain

 $EMS - MAX - MIN - DIF - AVG - HAL - LAL - EMS - MAX ...$ 

TECLAS C/F-BLOQUEO ON / OFF-ALARM

Tecla 1 selector de temperatura entre TECLA DE BLOQUEO: la tecla de realizar mediciones continuas. Deslice hacia la derecha. Si pulsa el gatillo<br>está bloqueada el láser y la esta bioqueada en laser y<br>encenderán si han sido activados.

unidades (°C o °F)<br>bloqueo se usa para<br>el botón de bloqueo mientras la unidad

Cuando la unidad esté bloqueada la retroiluminación y el láser permanecerán encendidos a menos que usted las apague usando la tecla del láser y encenciaios a menos que usiera das apague usanto la tiecia de il aser y retroiluminación del panel frontal. Para activar las alarmas desice el botón de alarma hacia la derecha. Para establecer los valores de alarma superio

 $4(8)$ 

## **SISTEMAS DE MEDICION**

- 1. Suiete el medidor a través del asa de medición y apunte hacia la superficie a
- medir.<br>2. Pulse y mantenga pulsado el gatillo para encender el medidor y empezar la<br>2. Pulse y mantenga pulsado el gatillo para encender el medido Si el dientro medición. El display se iluminará si la pila está en buen estado. Si el display no se ilumina remplace la pila, debe estar gastada.<br>
durante la medición el display nos dará la medición SCAN en la esquina
- $\overline{3}$ . superior izquierda.  $\overline{4}$
- supono regional.<br>cuando suelte el gatillo el display mostrará la indicación HOLD indicándole que<br>la medición ha sido registrada.
- 5. el medidor se apagará automáticamente pasados unos 7 segundos<br>aproximadamente después de que haya soltado el gatillo a menos que la unidad esté en sistema de bloqueo activado.

NOTA : CONSIDERACIONES PARA LAS MEDICIONES no en la mitaneza el medidor sujeto por el asa mientras apunta al objeto de cuya<br>L'emperatura quiere tomar la medición. El medidor de forma automática realizará

#### Material  $\overline{\phantom{a}}$ Emicividad

Valores de emisividad

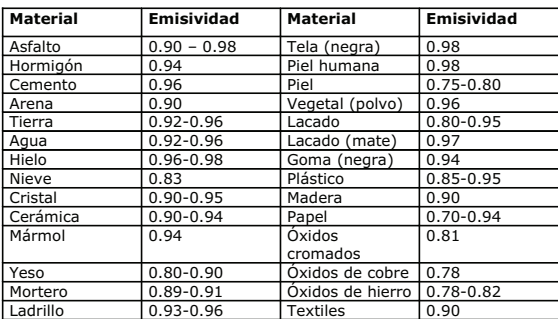

## **I IMPIFZA Y MANTENIMIENTO**

- 1. La reparación y manipulación interna del medidor no está contemplada en
- este manual ya que debe realizarlo profesionales cualificados.<br>
2. periódicamente puede limpiar el medidor sin usar productos agresivos o disolventes
- 3. si debe remplazar algunas de sus partes use solamente los mismos recambios especificados

## Distancia y blanco

Al aumentar la distancia (D) el tamaño del blanco (S) aumenta. El tamaño del blanco sobre la superficie a medir aumenta.

Consulta fig.1

### Localización de un punto caliente

Para encontrar un punto caliente sobre una superficie a medir apunte con el ravo Figure is appendice del objeto, realice una medición de escaneo sobre la superficie<br>de arriba abajo hasta que haya localizado un punto caliente.

#### Pecordatorios

- 1, no es aconsejable para la realización de toma de temperatura sobre la superficie de metales pulidos (aluminio. acero inoxidable ..) Consulte el apartado de emisividad.
- e apartado de emisividad.<br>2. la unidad no puede tomar medidas de temperatura sobre superficies<br>transparentes tales como el cristal. Si realiza una medición sobre un cristal el aparato tomará la medición de la materia que esté dentro del recipiente de cristal.
- 3. Evite los ambientes de borrascas, polvo, humo, etc. Ya que pueden obstruir las unidades ópticas del aparato.

## **EMISIVIDAD**

La emisividad es un término que se usa para describir la energía que emiten los diferentes materiales. La mayoría de materias orgánicas (el 90%) y superficies pintadas, oxidadas, tiene una emisividad de 0.95 ya preestablec Las lecturas, los valores de medición no correctos son el resultado de mediciones sobre piel y sobre superficies de metales pulidos. Para evitar estas lecturas<br>erróneas debe usar una placa pintada con pintura negra o que no sea criticalizative del distribution del particular contratto del superficie que desee medir preflectante. Deberá dejar la placa un rato sobre la superficie que desee medir<br>para que ésta torne la misma temperatura que tiene el placa colocada.

ventos.<br>2. abra la tapa del compartimento de las pilas, saque la pila gastada y<br>remplácela por una nueva de 9 voltios. Vuelva de nuevo a colocar la tapa de

un compensación de valor teniendo en cuenta las derivaciones que puede sufrir un componentura ambiente. Tenga en cuenta que el medidor puede llegar a<br>tardar unos 30 minutos en ajustarse a los cambios de temperatura brusca entre

un a medición y otra, en muchas ocasiones el medidor puede tardar unos minutos en aiustarse después de baber realizado una medición de temperatura alta y una

Este es el resultado de un proceso de aiuste que tiene lugar en el interior del

1. Si la pila está gastada el display LCD mostrará el indicador de una pila. En este momento deberá realizar el cambio de pila por otra de equivalente de 9

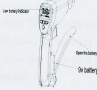

## **NOTAS**

temperatura baja.

CAMBIO DE PILA

voltios

las pilas.

censor de infrarrojos

- 1. Como trabaja: el termómetro de infrarrojos mide la temperatura de la superficie de un objeto. Las unidades ópticas emiten, reflejan y transmiten<br>energía que es recogida y analizada en el detector. La unidad transmiten<br>información electrónica recibida y la traduce en una lectura de valor de<br>
- l'aiser, el láser se usa solamente para apuntar.<br> **Campos de trabajo**: compruebe que en todas las mediciones la superficie de trabajo es de tamaño superior al tamaño del blanco. Si la superficie de trabajo es de tamaño sup  $\overline{2}$ . medición es más pequeña que el tamaño del blanco deberá disminuir la distancia entre ellas para respetar la relación de trabajo. Cuando la precisión<br>de la medición es muy importante asegúrese que la superficie es dos veces mayor que el blanco de trabajo.

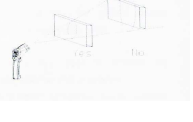